## **Table of Contents**

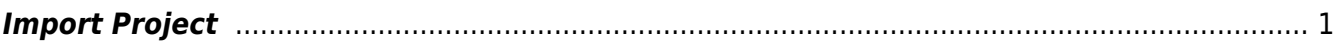

Last update: 2022/11/15 22:05 public:nnels:mp3todaisy:import-project https://wiki.libraries.coop/doku.php?id=public:nnels:mp3todaisy:import-project&rev=1668549938

## <span id="page-2-0"></span>**Import Project**

If you are working on an OverDrive title. Please see the [OverDrive Add New Book](https://wiki.libraries.coop/doku.php?id=public:nnels:mp3todaisy:overdrive-add-new-book) for instructions.

After you Upload or Sideload a title you can import it to open it up in your profile.

- Select the title from the dropdown menu for Project
- If you are importing a book from OverDrive, ensure "Use OverDrive Metadata" is selected
- Select Import button
- The title will start importing
- Once it is imported you will be taken to the main project page. You can now start working on the project. To learn more about the different options go to [Project Page: Renaming and](https://wiki.libraries.coop/doku.php?id=public:nnels:mp3todaisy#renaming_and_reordering_tracks) [Reordering Tracks](https://wiki.libraries.coop/doku.php?id=public:nnels:mp3todaisy#renaming_and_reordering_tracks)

The [Converter Plus Workflow Checklist](https://wiki.libraries.coop/doku.php?id=public:nnels:mp3todaisy:cop-workflow) has all the steps in order.

## [Return to Add a New Book](https://wiki.libraries.coop/doku.php?id=public:nnels:mp3todaisy:adding-new-book)

## [Return to Getting Started](https://wiki.libraries.coop/doku.php?id=public:nnels:mp3todaisy#getting_started)

From: <https://wiki.libraries.coop/>- **BC Libraries Coop wiki**

Permanent link: **<https://wiki.libraries.coop/doku.php?id=public:nnels:mp3todaisy:import-project&rev=1668549938>**

Last update: **2022/11/15 22:05**

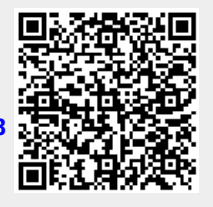